# QLogic QLE8262 CNA — 主機不登入到交換矩陣

### 目錄

簡介 必要條件 需求 採用元件 主機未登入交換矩陣,並且Ethanalyzer未顯示來自主機的VLAN請求 解決方案 未為FCoE配置QLOGIC介面卡

# 簡介

本檔案介紹如何為乙太網路光纖通道(FCoE)設定QLE8262聚合網路介面卡(CNA)。

## 必要條件

#### 需求

思科建議您瞭解以下主題:

- $\cdot$  FCoE
- 工作站以及如何通過控制檯訪問工作站

#### 採用元件

本文件所述內容不限於特定軟體和硬體版本。

本文中的資訊是根據特定實驗室環境內的裝置所建立。文中使用到的所有裝置皆從已清除(預設 )的組態來啟動。如果您的網路正在作用,請確保您已瞭解任何指令可能造成的影響。

# 主機未登入交換矩陣,並且Ethanalyzer未顯示來自主機的VLAN請 求

正確流程的示例:

```
2013-12-05 13:23:57.876499 00:00:c9:e6:88:2f -> 00:2a:6a:5e:7c:87 FIP Keep-Alive
2013-12-05 13:23:57.956581 00:21:5e:e3:31:f5 -> 01:10:18:01:00:02 FIP VLAN Request
2013-12-05 13:23:57.957731 00:2a:6a:5e:7c:87 -> 00:21:5e:e3:31:f5 FIP VLAN Response
2013-12-05 13:23:57.957792 00:21:5e:e3:31:f5 -> 01:10:18:01:00:02 FIP Solicitation
2013-12-05 13:23:57.959224 00:2a:6a:5e:7c:87 -> 00:21:5e:e3:31:f5 FIP Advertisement
```
附註:此處的粗體行在主機中缺失,因此交換機的VLAN響應也不會發生。

# 解決方案

### 未為FCoE配置QLOGIC介面卡

QLogic QLE8262是一種CNA,具有獨立的乙太網和FCoE支援功能。要啟用FCoE支援,請進入 BIOS配置實用程式。

在主機伺服器的加電自檢(POST)過程中按CTRL+Q,您將看到如下圖所示的螢幕。

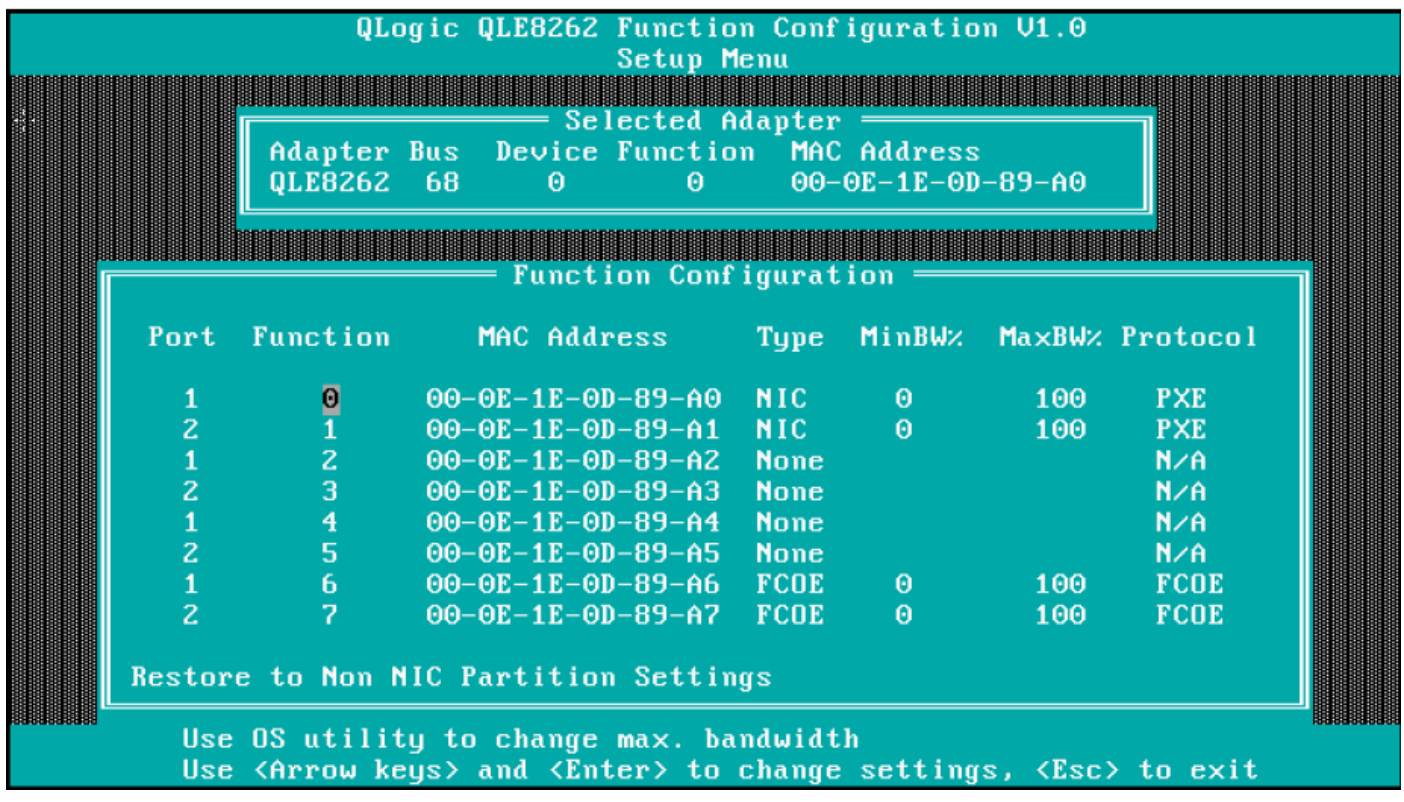

附註:確保型別FCOE已配置,如以下示例所示。

如果未配置FCoE,則它在Type列下顯示為None,如本例所示。

若要移動到此欄位,請使用箭頭鍵,然後按一下Enter鍵,可將此欄位從None更改為FCoE。